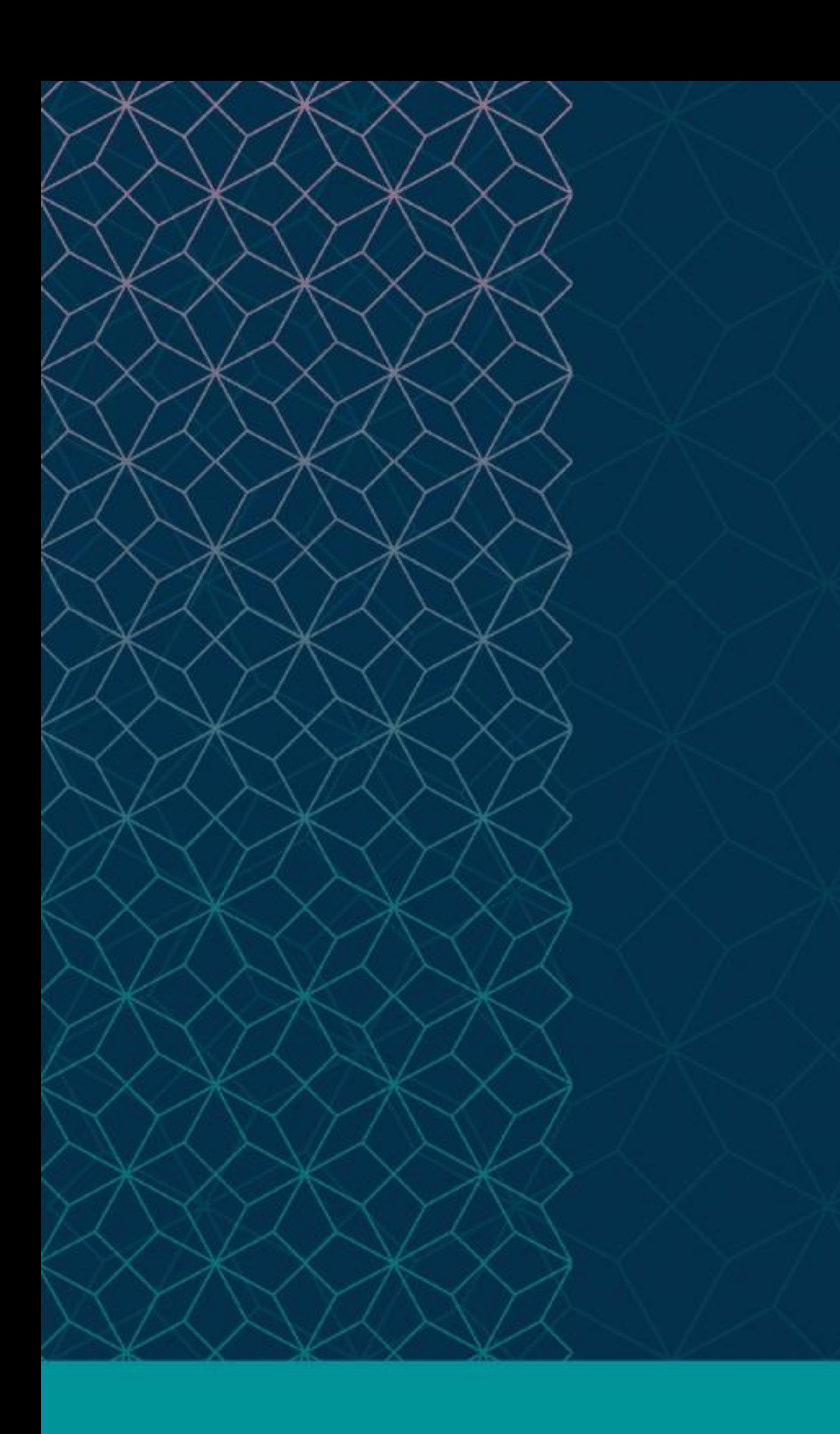

SAS® GLOBAL FORUM  $\cap$   $\cap$   $\cap$ 

# $MARCH 29 - APRIL 1$ WASHINGTON, DC

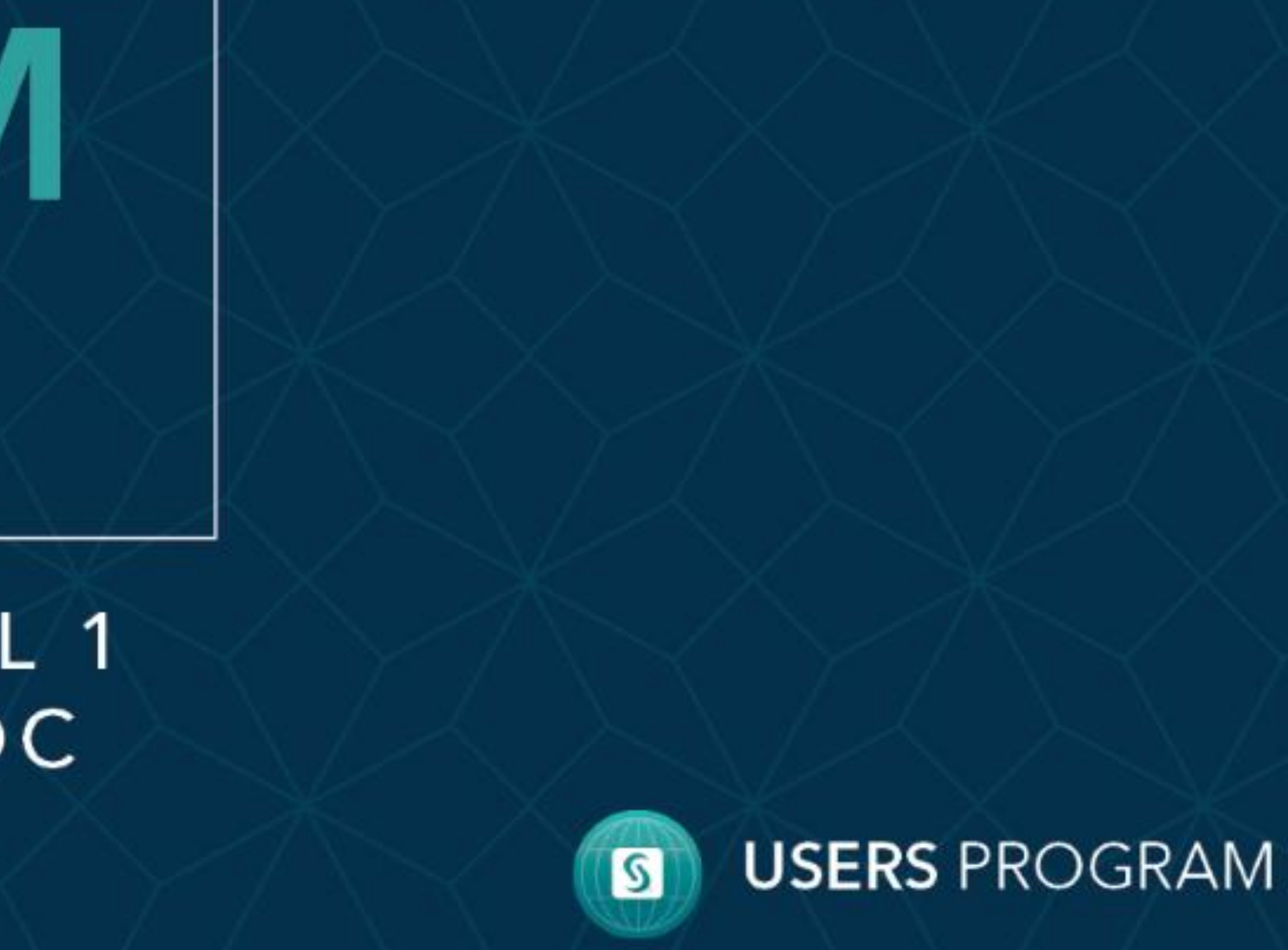

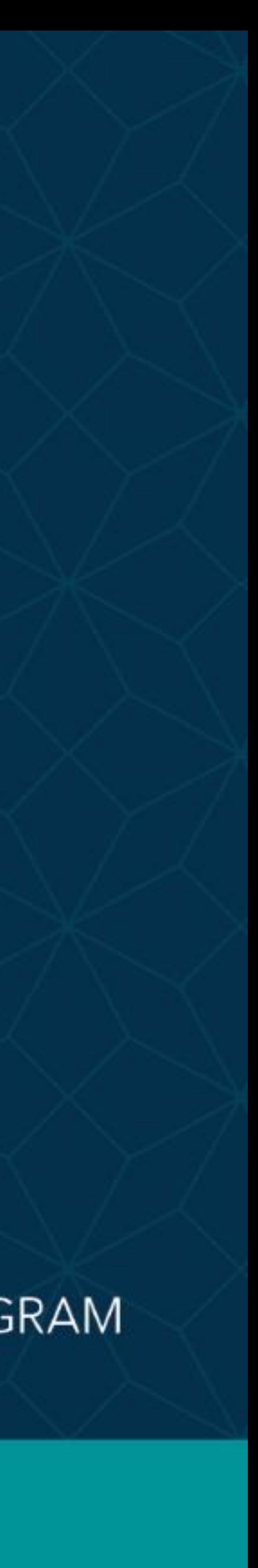

# . . . . . . . **TITUTE**

## **What is parallel proce**

# *Programmatic Tools for Parallel Processing in SAS®*

## **Summary**

- the SAS macro facility,
- programs that write programs, and
- Automated log check programs.

This poster features three tools for efficiently leveraging parallel processing using the SAS Grid within the Chronic Conditions Warehouse Virtual Research Data Center (CCW VRDC):

Please use the headings above to navigate through the different sections of the poster

## TAP TO GO BACK TO KIOSK MENU

n Description

**WARNING:** values have been converted

**WARNING:** values have been converted

WARNING values have heap convert

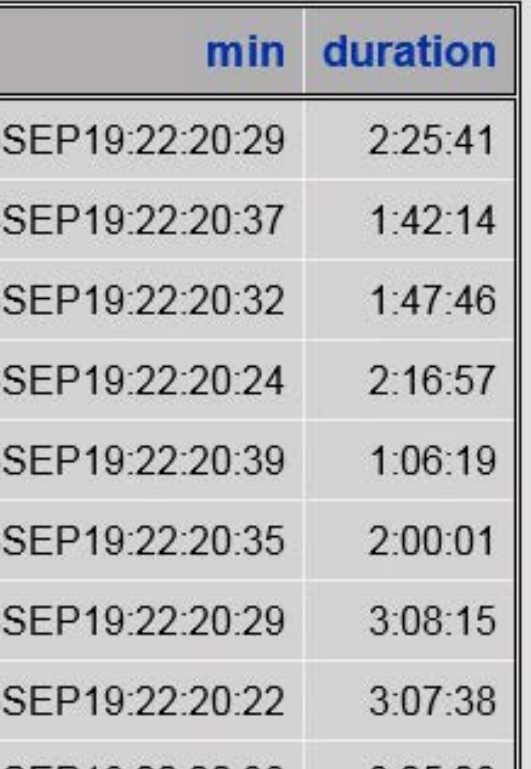

Data for Example SAS Macros Auto Write Programs Auto Log Checks

- Multiple programs simultaneously, each dedicated resource
- Supports big data
- Parallel processing distribution across computers

Parameterize working and over with different

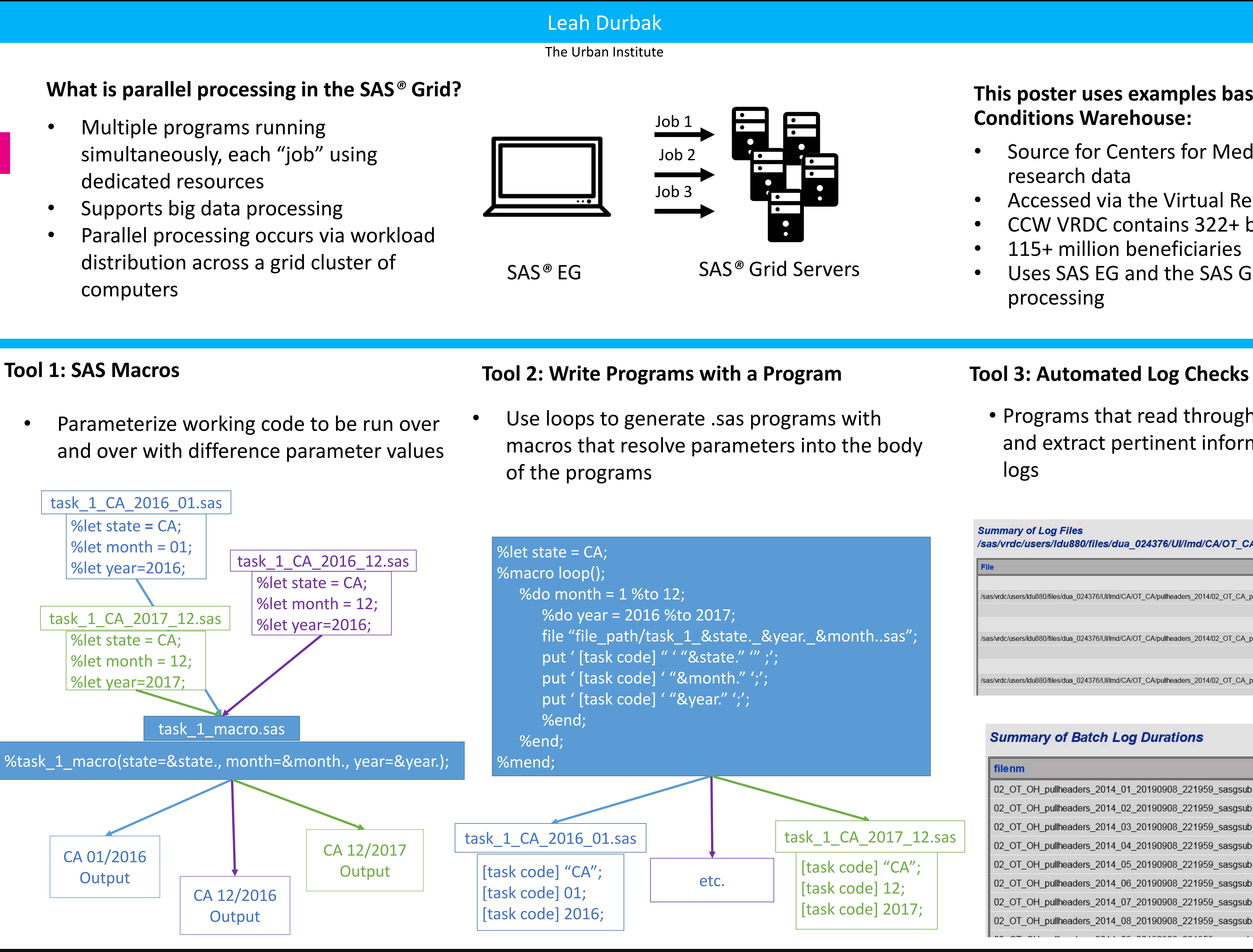

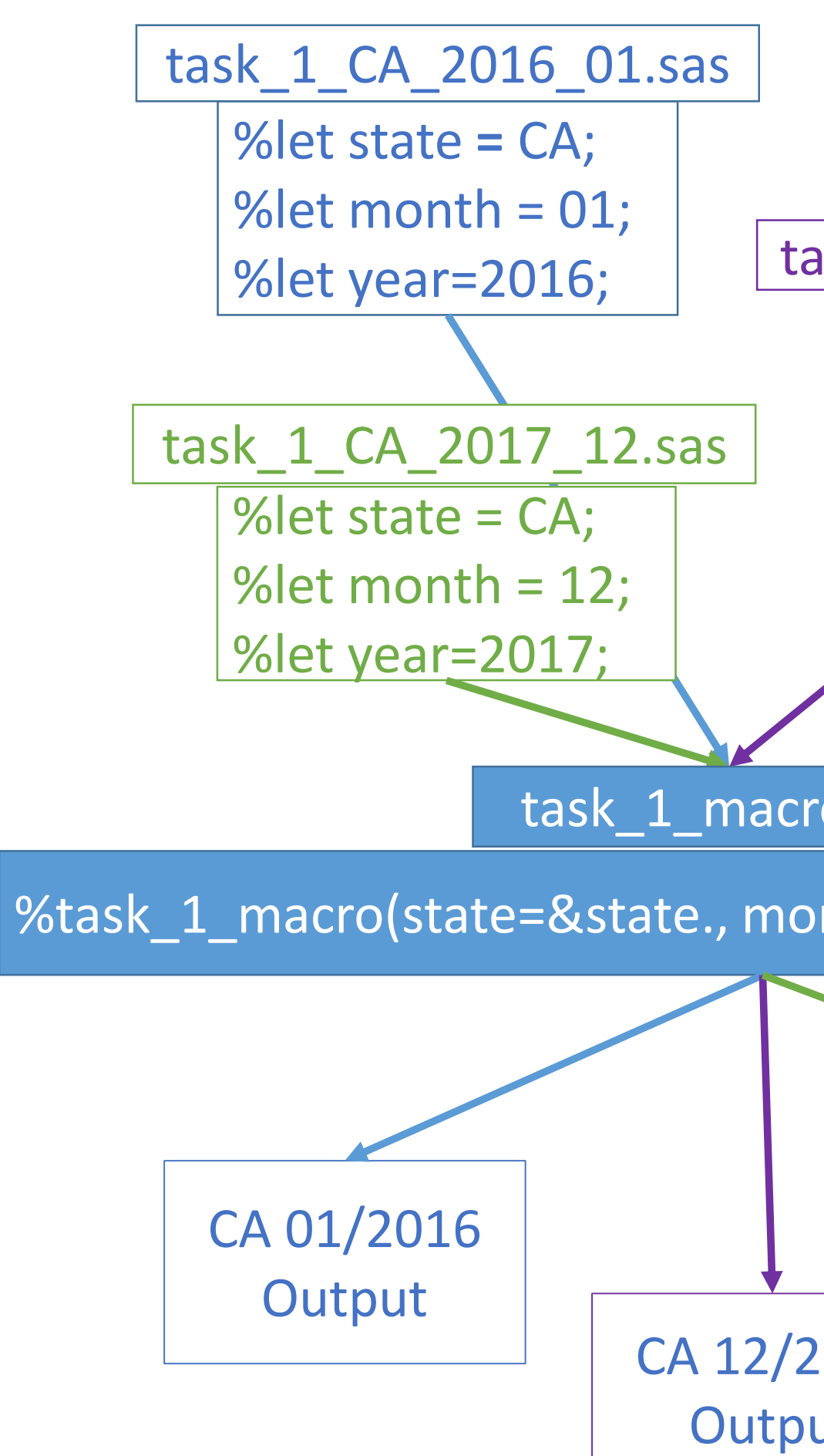

## **Overview**

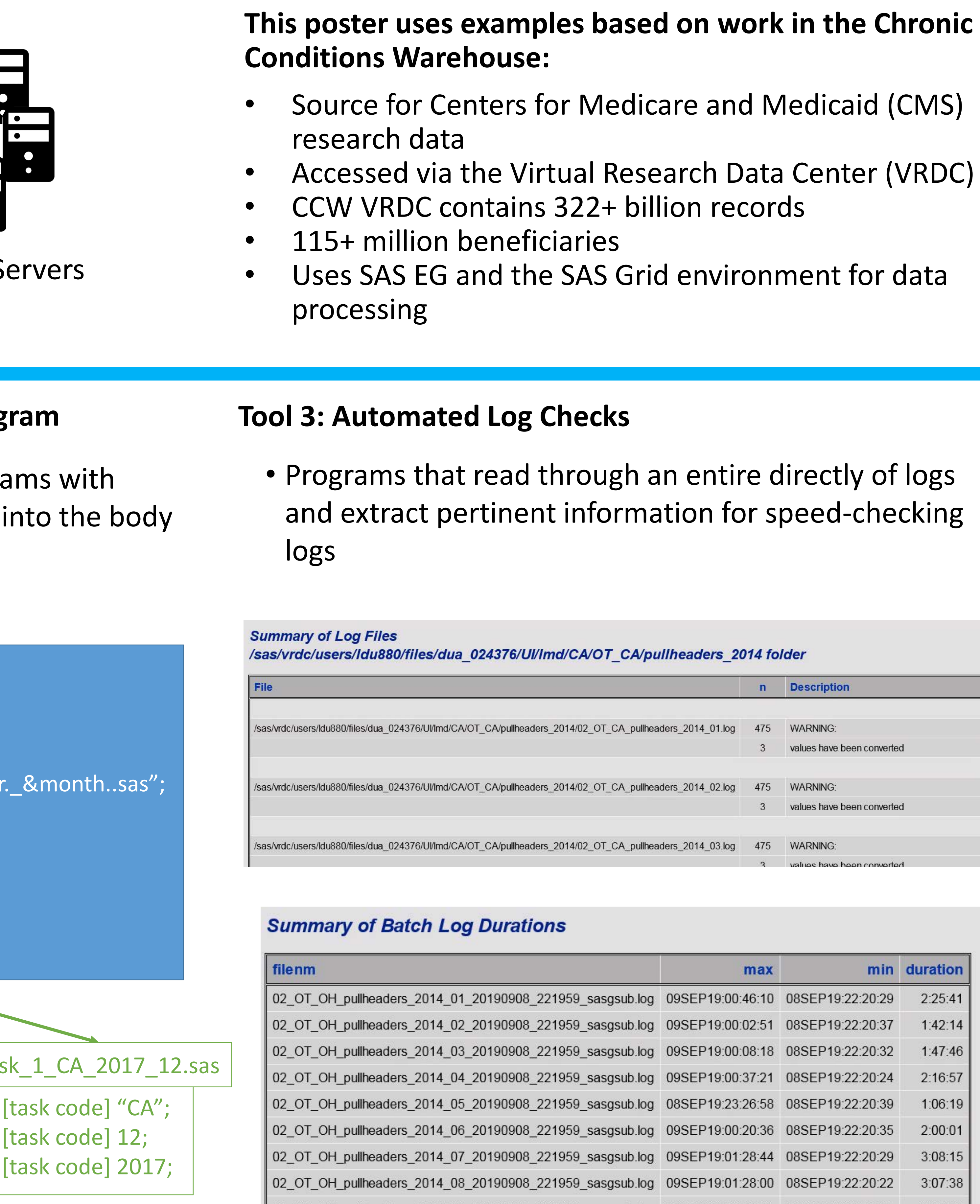

#### . . . . . . . . . . . . . . . .  $\cdots$  u r . . . . **I N S T I T U T E** . . . . . . . .

## *Programmatic Tools for Parallel Processing in SAS®*

#### Leah Durbak

Please use the headings above to navigate through the different sections of the poster The Urban Institute

### Overview

## Data for Example

SAS Macros

Auto Write Programs

## TAP TO GO BACK TO KIOSK MENU

Auto Log Checks

#### *Data tables for examples: finder\_file and bene\_key*

```
/*eligibility tables for 01/2014 and 02/2014, which includes data 
for all states*/
data elig_2014_01;
   input bene_id state $ eligibility $;
  datalines;
data elig_2014_02;
   input bene_id state $ eligibility $;
  datalines;
```

```
data finder_file;
   datalines;
a12345 AL 2014 01
b78912 AL 2014 01
c98751 AL 2014 01
c98751 AL 2014 02
d23467 AL 2014 02
;
run;
data bene_key;
   datalines;
a12345 AL 456
b78912 AL 789
c98751 AL 254
d23467 AL 896
f67753 OH 345
g89754 OH 876
h78427 WY 543
;
run;
```
- the SAS macro facility,
- programs that write programs, and
- Automated log check programs.

/\*The finder file is for a single state with a year and month element that indicates for which years and months we want the eligibilty data for each bene\*/ input bene\_link\_key \$ state \$ year month; /\*This is the table that crosswalks between the bene\_link\_key and the bene\_id for all states\*/ input bene\_link\_key \$ state \$ bene\_id; 456 AL . 789 AL MDCD 254 AL MDCD 896 AL MDCD 345 OH MDCD 876 OH . 543 WY MDCD ; **run**; 456 AL MDCD 789 AL MDCD 254 AL MDCD 896 AL MDCD 345 OH MDCD 876 OH MDCD 543 WY MDCD ; **run**;

*Data tables for examples: elig\_2014\_01 and elig\_2014\_02*

## **Summary**

# **TITUTE**

# *Programmatic Tools for Parallel Processing in SAS®*

**Overview** Data for Example

### Leah Durbak

The Urban Institute

**SAS Macros** Auto Write Programs Auto Log Checks

Please use the headings above to navigate through the different sections of the poster

## TAP TO GO BACK TO KIOSK MENU

## **Tool 1: SAS Macros**

quit; **%mend**;

```
%macro join_ff_to_elig(year, month, state);
       proc sql;
 *this macro function creates a table for each input state, year, and month
 hat contains the eligibility data for that state's finder file beneficiaries
 or that year and month using the bene_link_key table to crosswalk between
 he finder file and the monthly eligibility table, and prints out that data*/
       create table elig_&state._&year._&month. as
       select ff.state, ff.year, ff.month,
                     bk.bene_id,
                     el.eligibility
              from finder_file ff left join bene_key bk
              on ff.bene_link_key = bk.bene_link_key and ff.state=bk.state
              left join elig_&year._&month. el
              on bk.bene_id=el.bene_id
              where ff.state="&state." and 
      ff.year=&year. and 
      ff.month=&month.;
              title "Eligibility data for &state., &month./&year.";
              select * from elig_&state._&year._&month.;
              title;
```
• The macro %join ff to elig() in the join\_ff\_to\_elig\_macro.sas program can be called from separate programs as seen here – **ff\_to\_elig\_AL\_2014\_01.sas** and **ff\_to\_elig\_AL\_2014\_02.sas** .

• Programs must be created/saved manually to be batch submitted to the SAS Grid using the **%bsas()** macro available in the CCW.

• The batch submission macro, %bsas(), is available to CCW users and documentation for this macro can be found on the secured

#### *Program: join\_ff\_to\_elig\_macro.sas*

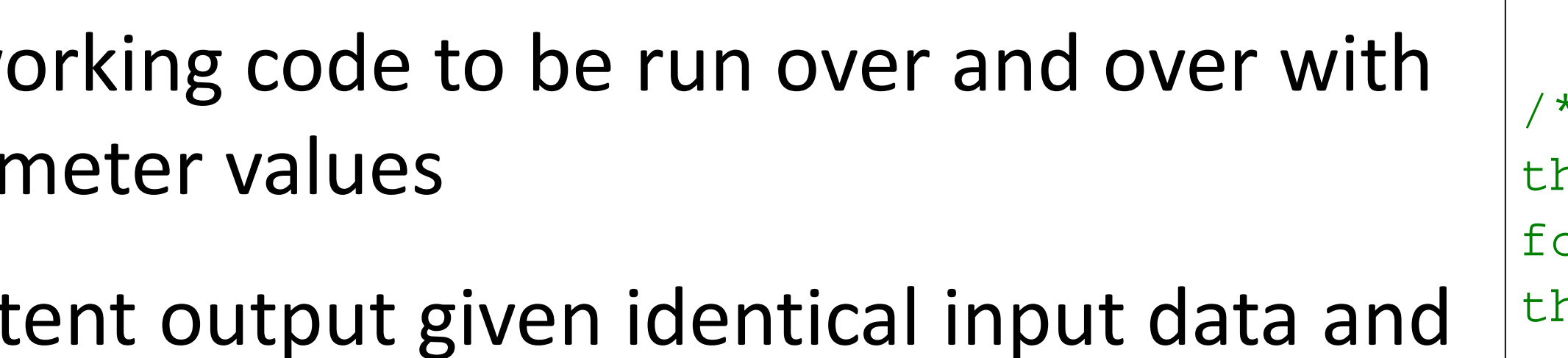

Reduces typographical errors of reusing code

%*join\_ff\_to\_elig*(year=**2014**,month=**01**,state=AL);

%*join\_ff\_to\_elig*(year=**2014**,month=**02**,state=AL);

%*bsas(*dua\_555555/lmd/ff\_to\_elig\_AL\_2014\_01.sas*);* %*bsas(*dua\_555555/lmd/ff\_to\_elig\_AL\_2014\_02.sas*);*

- the SAS macro facility,
- programs that write programs, and
- Automated log check programs.
- Parameterize wo difference parar
- Provides consist identical programming needs
- 
- **CCW**

*Program: ff\_to\_elig\_AL\_2014\_01.sas*

*Program: ff\_to\_elig\_AL\_2014\_02.sas*

#### *Program: batch\_submit.sas*

- 
- 
- CCWData.org website.

• Must manually create/save separate programs with different parameter values in order to be batch submitted to the SAS Grid using the %bsas() macro available in the

## **Example:**

## **Summary**

# *Programmatic Tools for Parallel Processing in SAS®*

#### Leah Durbak

## **Overview** Data for Example SAS Macros

The Urban Institute

Again, parameterize working code so that it will work for whatever set of parameters you want (in this example, state

# Auto Write Programs

/\*update this file path to your appropriate CCW directory\*/ %let myfilepath = D:\Users\LDurbak\Box Sync\My Box Notes\My stuff\Blog;

Please use the headings above to navigate through the different sections of the poster

## TAP TO GO BACK TO KIOSK MENU

Size  $0$  KB

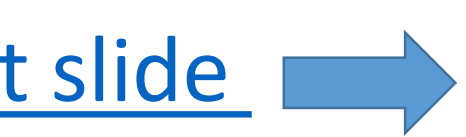

## Auto Log Checks

## **Tool 2: Write Programs with a Program**

#### *Create a .sas program from a SAS program*

```
data _null_;
run;
```
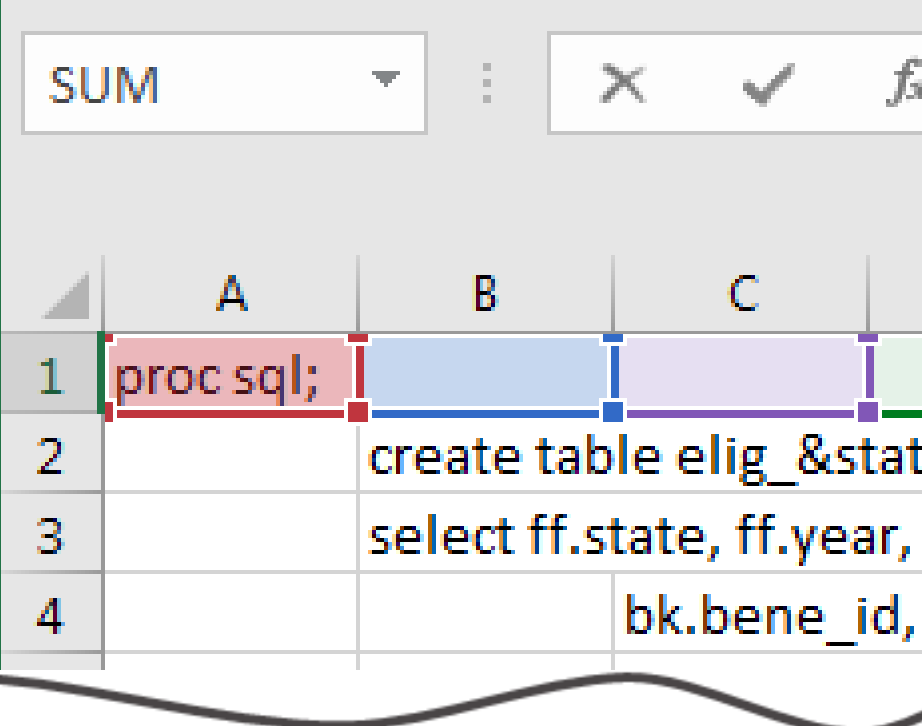

file "&myfilepath./auto\_ff\_to\_elig\_AL\_2014\_01.sas";

• Every line that will be "printed" to our automatically-generated programs must be within a PUT statement. I set up an Excel worksheet with a text concatenation formula in Column F that will partially\* format SAS code pasted in Columns A-D into PUT statements • \*Partially: you need to manually format parameters that will be resolves and "" vs '' in the code

*Inset PUT statements generated from Excel formatting into DATA \_NULL\_ step*

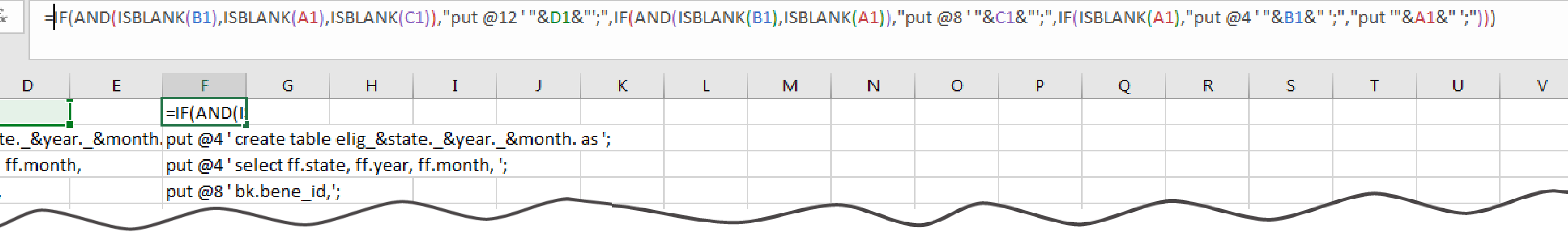

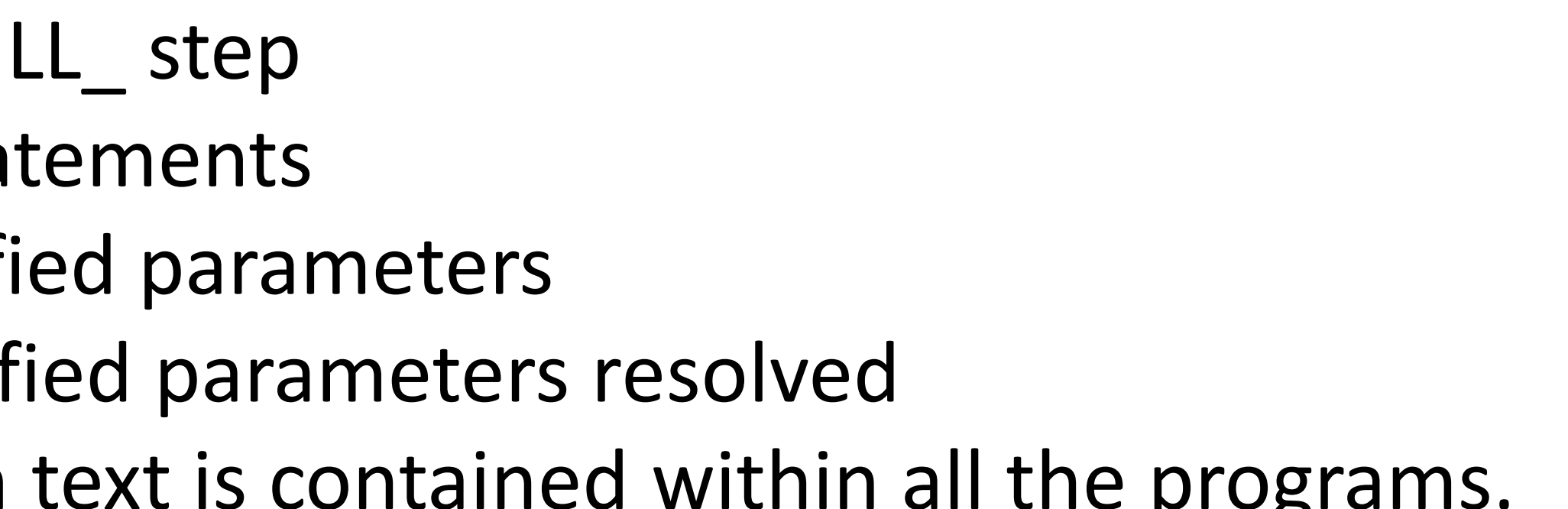

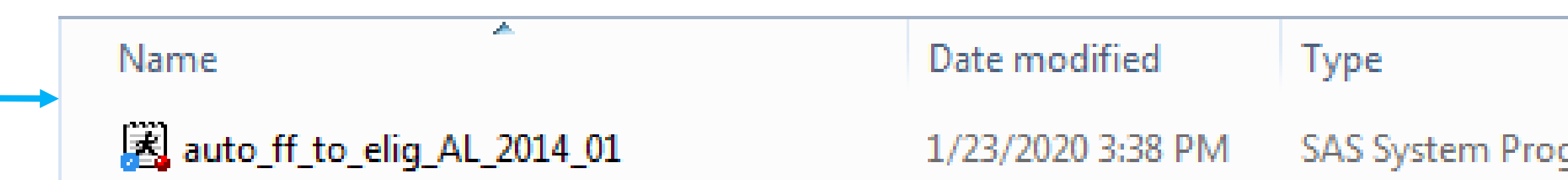

- the SAS macro facility,
- programs that write programs, and
- Automated log check programs.

#### Continued on next slide

- and month/year)
- 
- 
- 
- 
- 

• A DATA \_NULL\_ step can be used to create a .sas file

• Use PUT statements to write parameterized code in the DATA NUI Use a spreadsheet program to easier format text for PUT states Place the DATA \_NULL\_ step into a loop that will resolve the specifi The loops generate all the separate programs you need with specif • Troubleshooting and adjusting code is easier because the program text is contained within all the prog

## **Summary**

# . . . . . . . **TITUTE**

# *Programmatic Tools for Parallel Processing in SAS®*

### Leah Durbak

## **Overview** Data for Example SAS Macros

The Urban Institute

# Auto Write Programs

Please use the headings above to navigate through the different sections of the poster

## TAP TO GO BACK TO KIOSK MENU

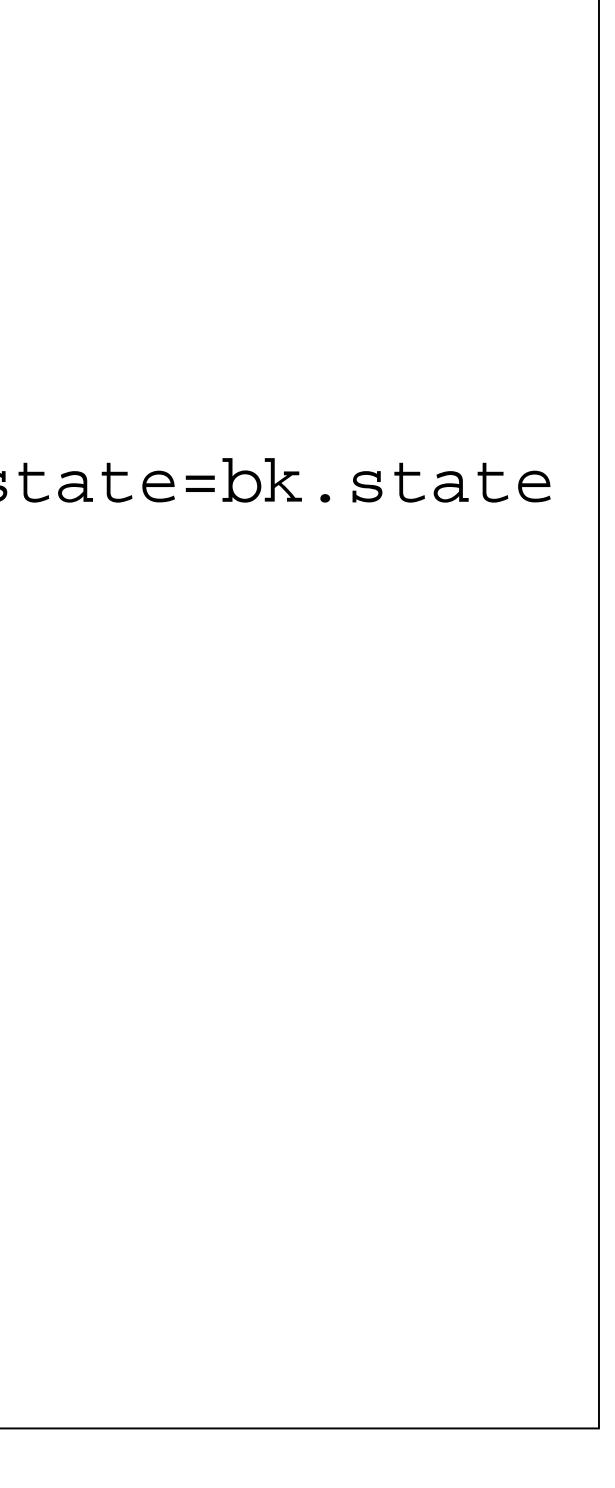

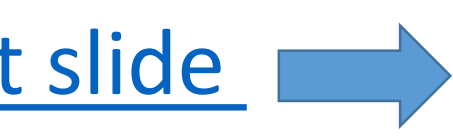

## Auto Log Checks

## **Tool 2: Write Programs with a Program**

- 
- 

• Paste the formatted PUT statements from Excel into the DATA \_NULL\_ statement Adjust "" and " around the parameters that should be resolved in the program text and quotations

- the SAS macro facility,
- programs that write programs, and
- Automated log check programs.

```
%let state=AL;
%let year=2014;
%let month=01;
data _null_;
    file "&myfilepath./auto_ff_to_elig_AL_2014_01.sas";
    put 'proc sql; ';
    put @4 'create table '"elig_&state._&year._&month." 'as ';
    put @4 'select ff.state, ff.year, ff.month, \';
    put @8 'bk.bene_id,';
    put @8 'el.eligibility';
    put @4 'from finder_file ff left join bene_key bk ';
    put @4 'on ff.bene_link_key = bk.bene_link_key and ff.state=bk.state
\mathbf{r}put @4 'left join elig_&year._&month. el ';
    put @4 'on bk.bene_id=el.bene_id ';
    put @4 'where ff.state= "'"&state."'" and ';
    put @8 'ff.year='"&year."'and ';
    put @8 'ff.month='"&month."';';
    put @12 '';
    put @4 'title "Eligibility data for '"&state."', 
  '"&month."'/'"&year."'"; ';
    put @4 'select * from '"elig_&state._&year._&month."'; ';
    put @4 'title; ';
    put 'quit; ';
run;
                                             Format quotation marks 
                                                    Parameters will be resolved 
                                                    inside "", but not ''
```

```
proc sql; 
    create table elig_AL_2014_01 as
    select ff.state, ff.year, ff.month,
        bk.bene_id,
        el.eligibility
    from finder_file ff left join bene_key bk
    on ff.bene_link_key = bk.bene_link_key and ff.state=bk.state
    left join elig_&year._&month. el 
    on bk.bene_id=el.bene_id
   where ff.state= "AL" and
        ff.year=2014 and
        ff.month=01 ;
    title "Eligibility data for AL, 01/2014"; 
    select * from elig_AL_2014_01;
    title; 
quit;
```
*Inset PUT statements generated from Excel formatting into DATA \_NULL\_ step*

```
Code resulting from previous DATA _NULL_ step
```
## **Summary**

## . . . . . . . . . . . . . . **NSTITUTE** . . . . . . . .

# *Programmatic Tools for Parallel Processing in SAS®*

### Leah Durbak

The Urban Institute

## Overview Data for Example SAS Macros

# Auto Write Programs

Please use the headings above to navigate through the different sections of the poster

## TAP TO GO BACK TO KIOSK MENU

## Auto Log Checks

## **Tool 2: Write Programs with a Program**

```
%let state=AL;
%macro loop_years_months;
%do loop_yr = 2014 %to 2018;
    %let year=&loop_yr.;
    %do loop_mnth=1 %to 12;
    %let month=%sysfunc(putn(&loop_mnth.,z2.)); /*code within %sysfunc() maintains leading zeros in single-digit months*/
    data _null_;
         file "&myfilepath./auto_ff_to_elig_AL_2014_01.sas";
         put 'proc sql; ';
         put @4 'create table ' "elig_&state._&year._&month." ' as ';
         put @4 'select ff.state, ff.year, ff.month, ';
         put @8 'bk.bene_id,';
         put @8 'el.eligibility';
         put @4 'from finder_file ff left join bene_key bk ';
         put @4 'on ff.bene_link_key = bk.bene_link_key and ff.state=bk.state ';
         put @4 'left join elig_&year._&month. el ';
         put @4 'on bk.bene_id=el.bene_id ';
         put @4 'where ff.state= "'"&state."'" and ';
         put @8 'ff.year=' "&year."' and ';
         put @8 'ff.month=' "&month."' ;';
         put @12 ' ';
         put @4 'title "Eligibility data for '"&state."', '"&month."'/'"&year."'"; ';
         put @4 'select * from '"elig_&state._&year._&month."'; ';
         put @4 'title; ';
         put 'quit; ';
    run;
    %end;
%end;
%mend;
%loop_years_months;
```
- the SAS macro facility,
- programs that write programs, and
- <span id="page-6-0"></span>• Automated log check programs.

## Add a macro function with loops to fill in the specified parameter values

*Putting loops around the working DATA \_NULL\_ step to automatically create month-year programs*

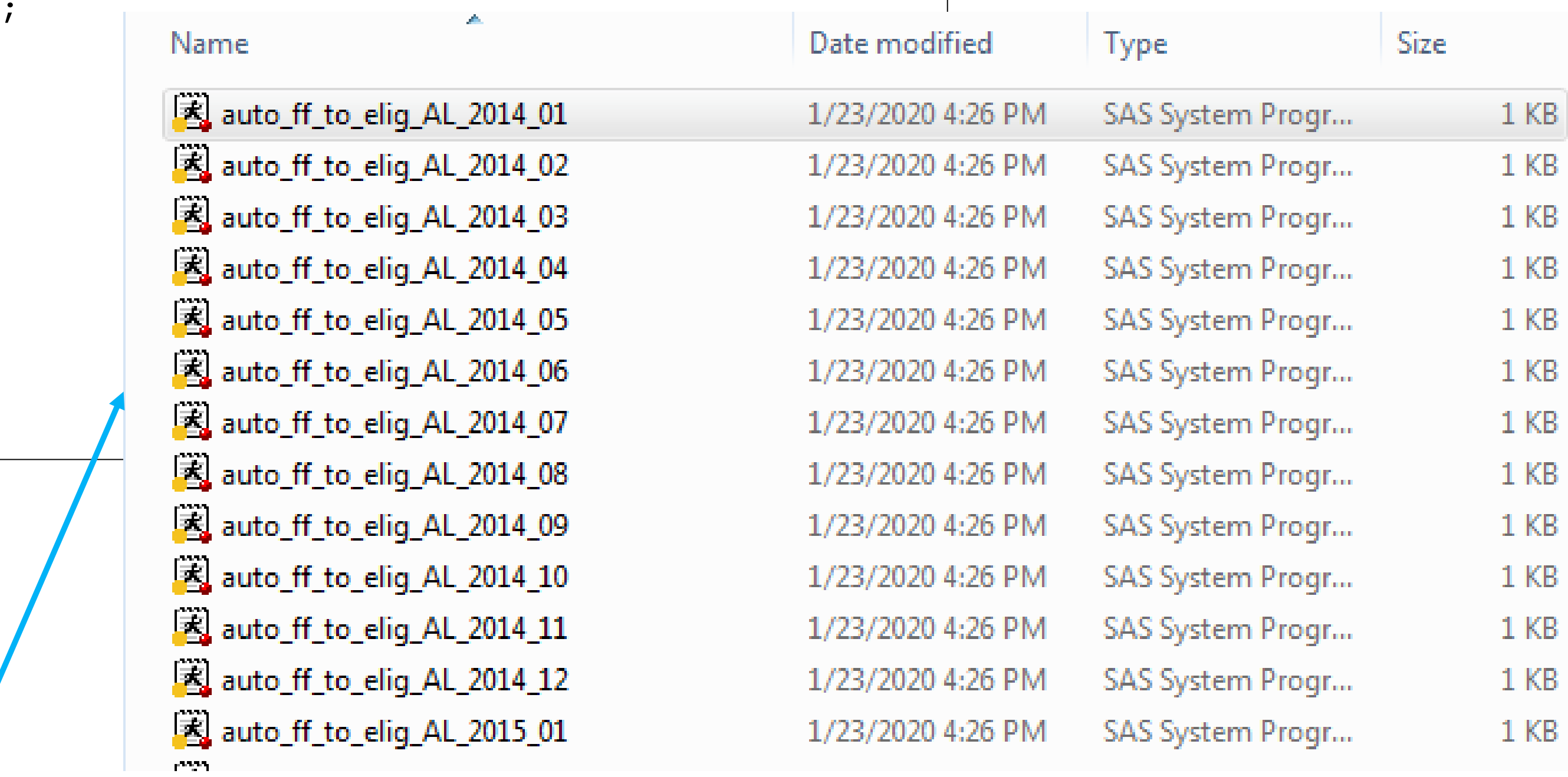

## **Summary**

# . . . . . . . . . **TITUTE**

**Overview** Data for Example SAS Macros Auto Write Programs Auto Log Checks

# *Programmatic Tools for Parallel Processing in SAS®*

## Leah Durbak

The Urban Institute

Please use the headings above to navigate through the different sections of the poster

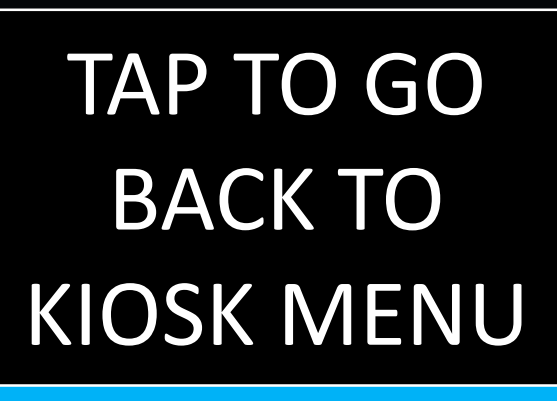

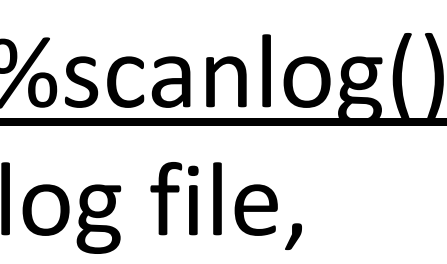

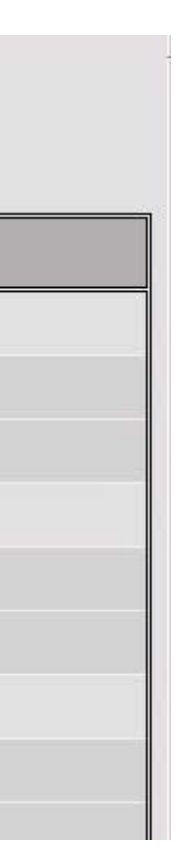

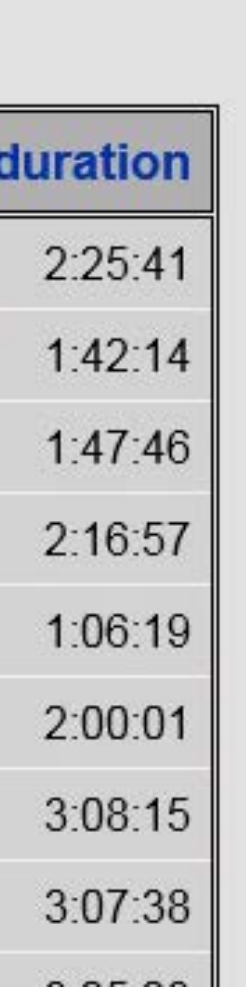

## **Tool 3: Automated Log Checks**

Batch submitting SAS programs in the SAS Grid results in two types of logs: • usual .log files, which contain notes, errors and other important messages • sasgsub.log batch files that lists periodic status checks on server activity for the submitted program

- 
- 

Several published articles include code to that will extract important messages from multiple .log files at once. I personally use the %scanlog() macro function created by Amit Baid and published in PharmaSUG (Baid, 2009). This function pulls out pertinent messages from a .log file, such as WARNING and ERROR, to alert you when a closer inspection of a .log file is created:

#### **ABSTRACT**

SAS log files are generated whenever a SAS program is run. Checking the log file is an important part of the validation process and enables us to make our programs error free. Usually we look for messages such as "ERROR" or "WARNING", but in this paper I am going to discuss some other messages which we also do not want to see in our log file. The utility program presented in this paper scans through one or more SAS log files in a specific folder for all the potential error messages. It provides a summary report which will assist a programmer in fixing the code to get rid of those messages. Going through this summary report is better than going through each SAS log file and finding all the unwanted messages. This program was developed on a PC SAS environment and works with both 8.x and 9.x versions of SAS.

- the SAS macro facility,
- programs that write programs, and
- Automated log check programs.

Extracting timings from batch log files can also be a helpful tool to identify bottlenecks in processing and document program durations for time estimation purposes. Modeled from the %scanlog() macro function, I created a similar macro %gettimings() that extracts the difference between the first and last status check in any sasgsub.log file in a single directory to provide a listing of timings.

#### *HTML output of %scanlog() macro*

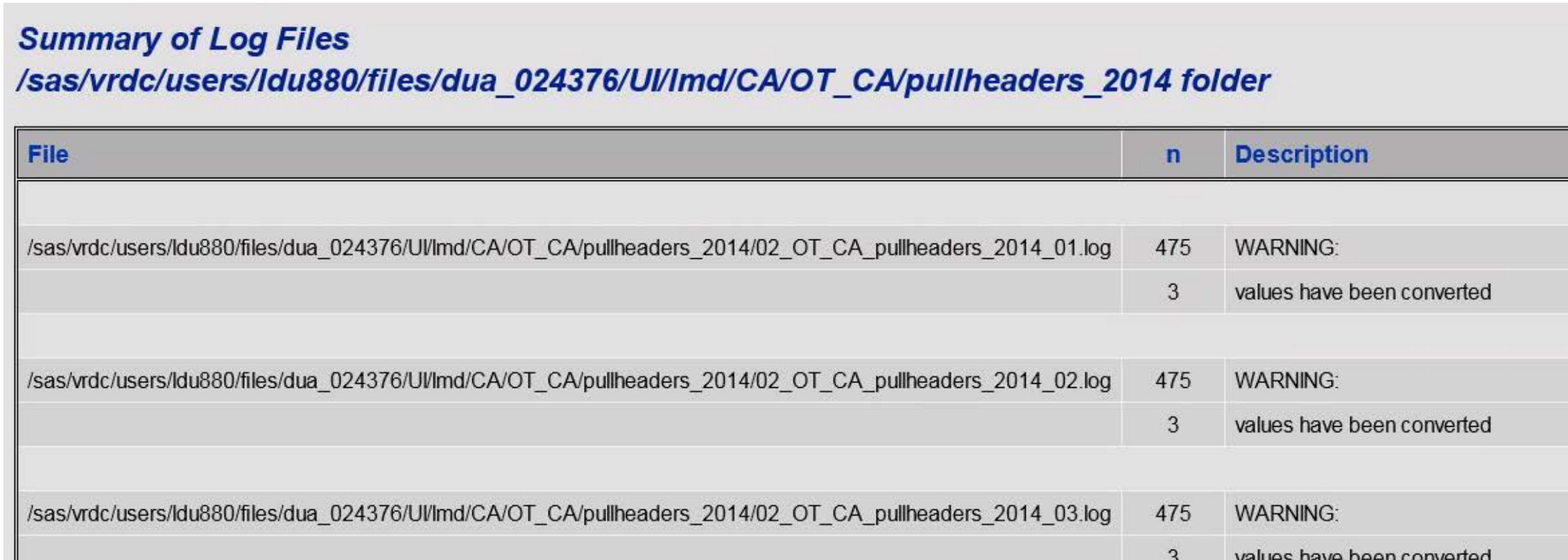

#### *HTML output of %gettimings() macro*

#### **Summary of Batch Log Durations**

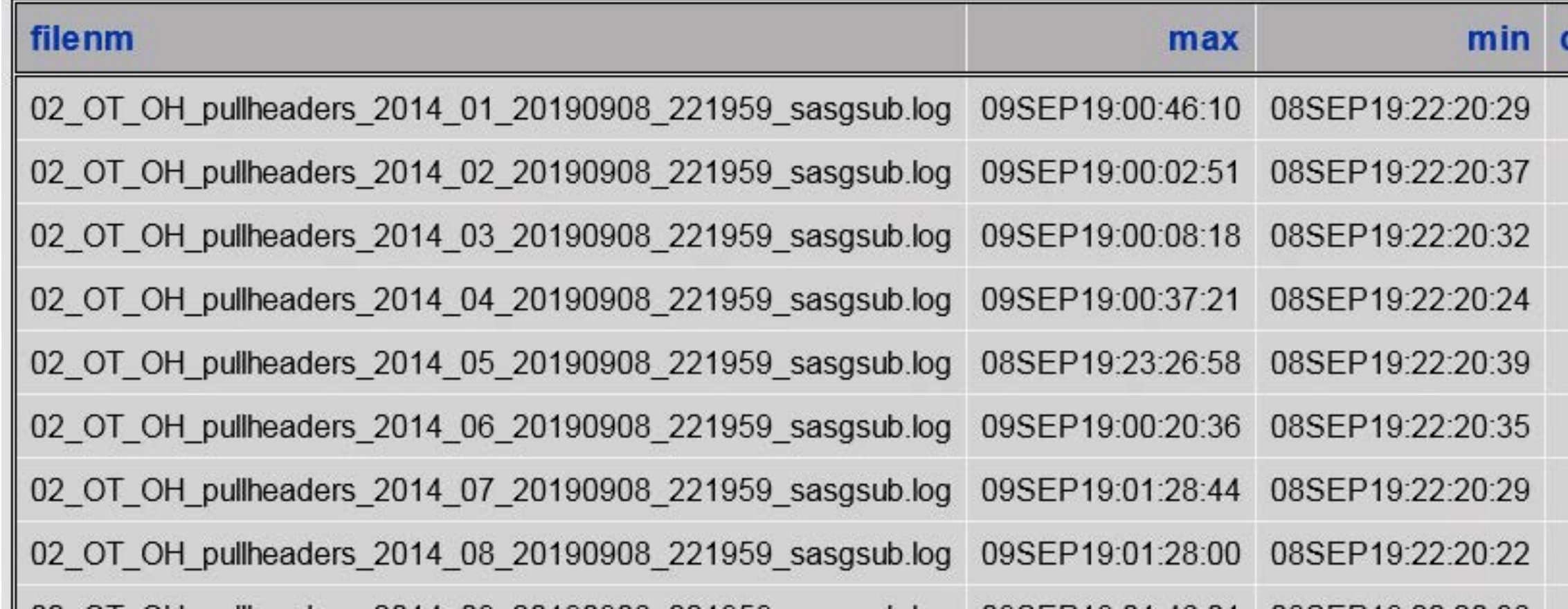

<https://www.lexjansen.com/pharmasug/2009/po/PO25.pdf>

Paper AD20

**Catch the Bad Guys!!!** A Utility Program to Check SAS® Log Files Amit Baid, ICON Clinical Research, Smyrna, GA

## **Summary**